### DYNACALC COMMAND SUMMARY

**Type / to enter the command mode when you have the DYNACALC 'Ready I prompt. DYNACALC will display the primary command menu. Follow this with the key for the command you require. Several commands require an add! tional key or keys. These commands prompt you wi th subsiduary menus.** 

**For example , to toggle the degrees/radians setting, type** *lAD.* 

A 'toggle' command is one that reverses the current setting of something, For example, if you are in 'degrees' mode and you enter /AD **someth ing. For example, if you are 1n 'degrees' mode and you enter** *lAD* **you will go into I radians' mode. Enter** *lAD* **again and you will be back in 'degrees' mode.** 

**At any level, typing ? will display the help messages for that command.** 

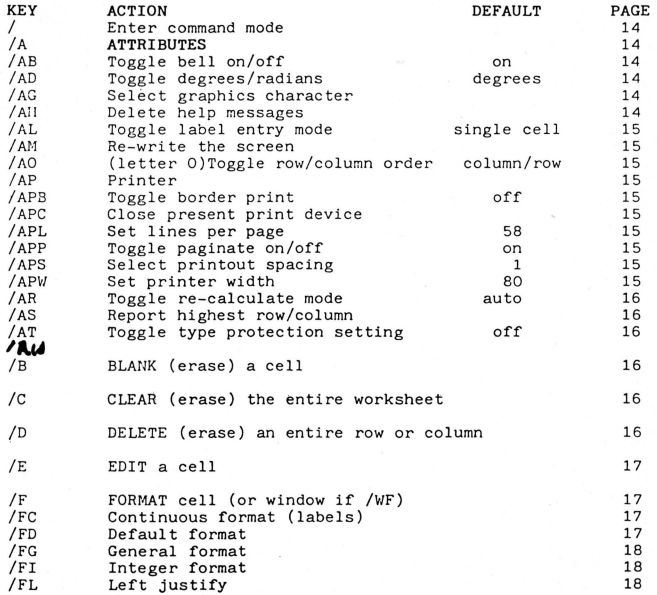

#### KEY *IFP*  /FR *IF\$*   $/I$ *1M*   $\frac{1}{10}$  $/$ <sub>MM</sub>  $\sqrt{P}$ *IQ IQO IQs*   $/R$ *IS Isc ISL ISS ISX lSI/\*'*   $/$ S#L *ISI/S IT ITB ITH ITN lTV III IViD*  /VIF  $/$ WH /WN *IwS IwU Iwv I?*  ACTION **Plotting format (for histograms)**  Right justify **Money format INSERT a blank row or colUmn MOVE rows or columns Ascending sort Descending sort Manual move**  PRINTER output **QUIT rrom DYNACALC Return to OS-9 Sleep until key hit**  REPLICATE (copy) cells SYSTEM **Change data directory LOAD worksheet from disk SAVE worksheet to disk Execute OS-9 command Data files: Load a data file from disk Save to a data file on disk TITLES control Both horizontal and vertical titles Horizontal titles No titles Vertical titles**  WINDOWS **Toggle value/formula display Change default format for window Horizontal window split No window split (one window) Synchronise window scrolling Un-synchronise window scrolling Vertical window split**  DEFAULT **Value**  PAGE 18 18 18 18 18 18 19 19 1 9 20  $20$ 20 21 22 22 22 22 22 23 23 23 24 24 24 24 24 24 25 25 25 25 25 25 25 26

HELP - DYNACALC help displays

### COMMAND SUMMARY

UP DOWN LEFT RIGHT **BACKS** 

GOTO HOME JUMP EDIT OVERL.

VALUE

FUNCT. RANGE COMMAI HELP FLUSH

#### KEY ASSIGNMENT SUMMARY

#### **Key Assignment Summary for the Dragon 64**

On the Dragon 64 under 0S-9 the CLEAR key is used as the CONTROL key. **For example, to get 'CONTROL-E', hold the CLEAR key down and hit the E key.** 

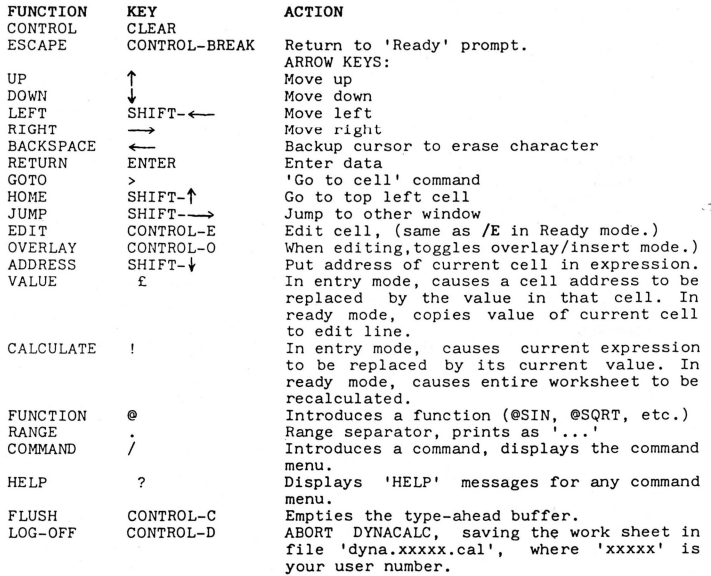

# **STARTING THE SYSTEM**

To start up your OS9 system follow these steps:

- 1 Turn the Dragon Computer and the disk drivels) on. You should see the normal Dragon DOS greeting message on the screen.
- 2 Insert the OS9 system disk into drive zero and close the drive door. This is the bottom slot on the drive.
- 3 Type "BOOT" and press ENTER. After a few seconds of disk activity you should see a screen with the words "OS9BOOT".
- 4 OS9 will then begin its loading process, which involves ten to twenty seconds of disk activity. When the system startup has finished a message followed by a request for the time will be displayed. This is part of the loggon procedure.
- 5 To set the time, type in the year followed by an oblique, the month followed by an oblique, the day followed by a space, the hour (using the 24 hour system) followed by a colon, the minutes followed by a colon and the seconds followed by the ENTER key.

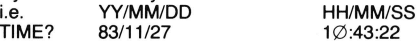

- TIME? 83/11/27 10:43:22<br>6 If you require the 51  $\times$  24 screen format, for Dynacalc, Stylograph etc., type: OS9: G051 (ENTER)
- 7 Note: When you ask the computer to execute a program, if the program module does not exist in memory the computer will load it from disk from the directory specified by the chx command. Make sure therefore that the relevant disk is in the drive.

## **FORMATTING A BLANK DISK**

Before a disk can be used with your OS9 system it must be formatted. Formatting a disk firstly wipes it clean of any data and then marks the disk so that data can be later loaded on to it in an ordered manner. When entering commands it is very important to place spaces where required.

### a) Single disk system

If you have only one disk drive you have to be extra careful not to accidentally FORMAT your system disk.

With your OS9 disk in drive  $\varnothing$ . Type:

OS9 : FORMAT /DØ

then immediately remove your system disk when you see the message...

DRAGON DISK FORMATTER 1.2 FORMAT DRIVE /DØ Y(YES) OR N(NO)

READY?

Now place the disk you wish to be formatted into drive zero, press the Y key and then press ENTER.

This initiates the formatting process. After a few seconds of disk activity you will be asked for a disk name, enter this followed by ENTER. The name you give is not important. If the format program has reported an error, try again, otherwise you are now ready to use your newly formatted disk with your OS9 system.

## b) Dual disk system

If vou have a dual disk drive place the disk to be formatted into drive one, top slot on

When the blank disk is in the right drive type "Y" then ENTER. If the correct device name (/D1) is not displayed: type "N" then ENTER and start again, or you may format your system disk.

After a few seconds of disk activity you will be asked for a disk name, type this in followed by ENTER. The name is not important. If the format program has reported an error, try again otherwise you are ready to use your newly formatted disk with your OS9 system.

## **MAKING A BACKUP**

Make a copy of a disk on a freshly formatted blank disk, use the instructions relevant to your system.

### a) Back up using a single Disk Drive: $-$

Back up will read a portion of the source disk (the disk you wish to copy) into memory. You then remove the source disk and place the destination disk (a freshly formatted disk) into the drive. Back up will then write on this disk (the destination disk), you then remove this disk and replace it with the source disk. This process of swapping the disks continues, until the entire disk has been copied. Back up will prompt you for the disk it expects to be in the drive during this operation.

#### Example:  $OS9$  · BACKUP /D $\emptyset$  #32k

READY TO BACKUP FROM /DØ to /DØ ? : Y

READY DESTINATION, HIT A KEY: (hit any key)

(name of disk see format above)

### IS BEING SCRATCHED

OK?:Y

READY SOURCE, HIT A KEY: (hit any key)

READY DESTINATION, HIT A KEY : Place destination disk in drive zero (hit any key)

READY SOURCE, HIT A KEY: Place source disk in drive zero READY DESTINATION, HIT A KEY: Place destination disk in drive zero.

(SEVERAL REPETITIONS)

READY DESTINATION, HIT A KEY: Place destination disk in drive zero (hit any key) NUMBER OF SECTORS COPIED: \$02D0

VERIFY PASS

NUMBER OF SECTORS VERIFIED: \$02D0

### Backup using a double disk drive

To preform a BACK UP using a double disk drive, place the source disk (the disk you wish to copy) into drive zero, and the destination disk (a freshly formatted blank disk) into drive one. The backup will be made automatically, all you will have to do is reply to the prompts backup gives.

OS9: BACKUP

READY TO BACKUP FROM /DØ TO /D1 / ? : "Y" (name of disk in drive one see format above) **IS BEING SCRATCHED** OK? Y NUMBER OF SECTORS COPIED: \$02D0

VERIFY PASS

### DYNACALC FUNCTION SUMMARY

Type **Q** to enter a function. Parenthesis input is optional. You need type only the first 2 letters of the function name (3 for COS, INDEX, and LOOKUP).

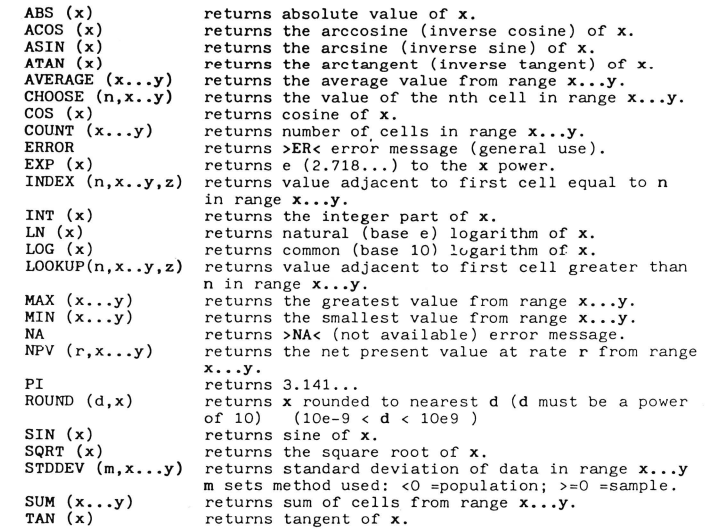

NOTE: Third argument (z - cell address) in @INDEX and @LOOKUP functions is optional. If present. causes value returned to be taken from column or row given. If z is omitted, value is returned from adjacent column or row.